# HotPoint

Installation & Setup Guide HotPoint 5000 Access Point FWC2050 WLAN Controller

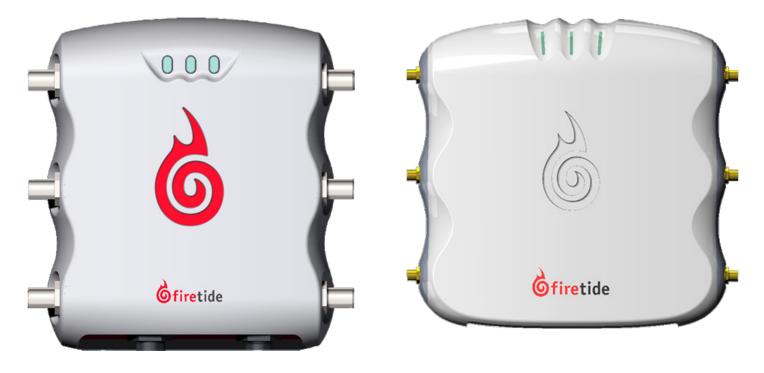

HotPoint 5200 MIMO Outdoor Access Point

HotPoint 5100 MIMO Indoor Access Point

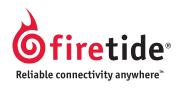

## **Safety Instructions**

Firetide 5200 units must be installed by a gualified professional. Failure to install this equipment properly may result in equipment damage, personal injury, or death.

## **Explanation of Graphic Symbols**

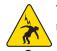

This symbol alerts the user to the presence of non-insulated dangerous voltage that • Dangerous voltages inside. may be of sufficient magnitude to constitute a risk of lethal electric shock to persons.

This symbol alerts the user to important operating, maintenance, and servicing instructions. Failing to comply with instructions may result in electrical shock.

This symbol alerts the user to the presence of important operating, maintenance, and servicing instructions. Failing to comply with this instruction may result in a hazard.

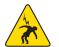

## Caution! Risk of electric shock!

### POWER LINES CAN BE LETHAL

Do not install Firetide products where possible contact with power lines can be made. Antennas, poles, towers, quy wires, or cables may lean or fall and contact these lines. People may be injured or killed if they are touching or holding any part of equipment when it contacts electric lines. Make sure there is NO possibility that equipment or personnel can come in contact directly or indirectly with power lines.

#### ASSUME ALL OVERHEAD LINES ARE POWER LINES

The horizontal distance from a tower, pole or antenna to the nearest power line should be at least twice the total length of the pole/ antenna combination. This will ensure that the pole will not contact power if it falls either during or after installation.

#### SURVEY THE SITE

Look over the entire site before beginning any installation and anticipate possible hazards. Never assume anything without checking it out for yourself! Don't take shortcuts!

#### TO AVOID FALLING, USE SAFE PROCEDURES WHEN WORKING AT HEIGHTS ABOVE GROUND

- Select equipment locations that will allow safe and simple installation.
- Don't work alone. A friend or co-worker can save your life if an accident happens.
- Don't attempt repair work when you are tired. Not only will you be more careless, but your primary diagnostic tool deductive reasoning - will not be operating at full capacity.
- Use approved non-conducting ladders, shoes, and other safety equipment. Make sure all equipment is in good repair.
- If a tower or pole begins falling, don't attempt to catch it. Stand back and let it fall.
- If anything such as a wire or pole does come in contact with a power line, DON'T TOUCH IT OR ATTEMPT TO MOVE IT. Instead, save your life by calling the power company.
- Don't attempt to erect antennas or towers on windy days.
- MAKE SURE ALL TOWERS AND POLES ARE SECURELY GROUNDED, AND ELECTRICAL CABLES CONNECTED TO ANTENNAS HAVE LIGHTNING ARRESTORS. This will help prevent fire damage or human injury in case of lightning, static build-up, or short circuit within equipment connected to the antenna. The HotPoint access point has built-in lightning protection. Be sure that any other equipment connected to the HotPoint access point also has the same level of protection.
- The base of the antenna pole or tower must be connected directly to the building protective ground or to one or more approved grounding rods, using 10 AWG ground wire and corrosion-resistant connectors.
- Refer to the National Electrical Code for grounding details.

#### IF AN ACCIDENT SHOULD OCCUR WITH THE POWER LINES

- DON'T TOUCH THAT PERSON, OR YOU MAY BE ELECTROCUTED.
- Use a non-conductive dry board, stick, or rope to push or drag them so they no longer are in contact with electrical power.
- Once they are no longer contacting electrical power, administer CPR if you are certified.
- Immediately have someone call for medical help.

### Do not open the cover

- No serviceable parts inside.
- Refer to qualified service personnel.

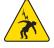

## Table of Contents

| The MIMO HotPoint Family                  |
|-------------------------------------------|
| Setting Up Your Equipment                 |
| Setting Up Your FWC2050                   |
| Setting Up Your Access Points             |
| Use with Firetide HotPort 7000 Mesh Nodes |
| Logging In                                |
| System Requirements                       |
| Logging In                                |
| Access Point Tab                          |
| Discovery                                 |
| Configuration Tab                         |
| System Menu                               |
| Wireless                                  |
| Security                                  |
| Profiles                                  |
| WLAN Network                              |
| Captive Portal                            |
| Monitoring                                |
| Controller                                |
| WLAN                                      |
| Clients                                   |
| Maintenance                               |
| User Management                           |
| Upgrade                                   |
| Backup/Restore                            |
| Reboot/Reset                              |
| Remote Management                         |
| Logs & Alerts                             |
| HotPoint 5000 Specifications              |
| FWC2050 Specifications                    |
| Reset Procedure                           |
| Regulatory Notices                        |
| Limited End User Product Warranty         |

## Chapter 1 The MIMO HotPoint Family

The Firetide MIMO HotPoint Wireless Access Point System delivers a complete access solution for indoor and outdoor wireless mesh networks. Firetide's MIMO HotPoint family consist of three components:

**The FWC2050 Wireless LAN Controller:** Each FWC2050 can control and manage up to 50 Firetide MIMO Access Points.

**The HotPoint 5100 Indoor Access Point:** A dual-radio system support 2.4 and 5 GHz operation in 802.11a, b, g, and n modes.

**The HotPoint 5200 Outdoor Access Point:** A dual-radio system support 2.4 and 5 GHz operation in 802.11a, b, g, and n modes.

To ease management of multiple access points in enterprise applications, a virtual AP model is offered. Each FWC2050 WLAN controller can support up to 8 'group' definitions, and each group supports 8 profiles per radio - 16 total. Almost any combination of groups and profiles can be applied to individual access points, making it easy to support multiple classes of users and applications on the same hardware.

#### Dual Radio, Dual-Band Support

Each 5000 Series MIMO unit has two radios; one operates on the 2.4 GHz band and the other on the 5 GHz band.

#### **Outdoor and Indoor Operation**

Outdoor HotPoint 5200 access points have NEMA 4X/IP67-rated cast aluminum enclosures and a weatherproof connector for attaching to a Firetide HotPort wireless mesh node or a conventional Ethernet port. These units can receive power directly from a HotPort mesh node, eliminating the need for an external power supply.

Indoor HotPoint 5100 access points provide wireless access within buildings and moving vehicles. Each indoor access point has a UL2043 plenum-rated enclosure and an RJ-45 connector for attaching to a Firetide HotPort wireless mesh node or a conventional Ethernet port.

#### Complete Stand-Alone System

The HotPoint 5000 Series Access Points, under the control of an FWC2050, are a complete standalone system for wireless access service delivery. No other equipment is required.

#### Integration with Firetide HotPort Mesh Networks

Firetide's HotPoint 5000 Series Access Points can use Firetide's HotPort 7000 Series wireless mesh equipment for backhaul to the wired infrastructure.

## **Chapter 2** Setting Up Your Equipment

## Setting Up Your FWC2050

The FWC2050 can be set up in any indoor location, but the best option is to place the unit in the data center, wiring closet, or other location with access to UPS-protected power and the enterprise backbone network.

The FWC requires AC power and a wired Ethernet connection. Refer to the specifications section for details.

#### Figure 1. FWC2050 Controller

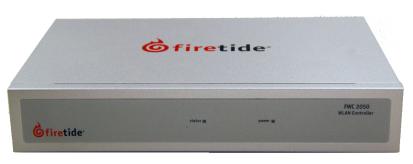

### Setting Up Your Access Points

The HotPoint 5100 can be installed in any indoor location. The location should be selected based on antenna and coverage plans - best RF performance is obtained with antennas connected directly to the HotPoint AP, or with short, good-quality cables.

The HotPoint 5200 can be installed in any outdoor location. Again, location should be determined by antenna and coverage needs, not by Ethernet or power availability.

#### Figure 2. Firetide HotPoint 5100 Indoor and 5200 Outdoor MIMO Access Points

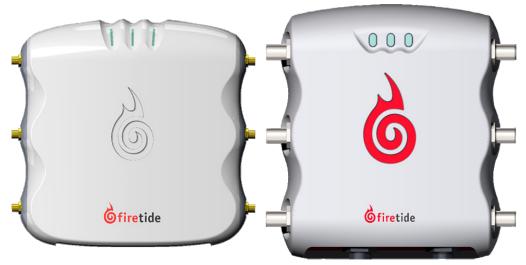

### Use with Firetide HotPort 7000 Mesh Nodes

In locations where access to Ethernet or power is limited, the HotPoint 5100 and 5200 can be paired with a HotPort 7000 Mesh Node for backhaul. The HotPort 7201/7202 Series is also capable of powering the HotPoint 5100/5200 Series.

## Chapter 3 Logging In

## System Requirements

The FWC2050 Controller, if used, must have layer 2 or layer 3 connectivity to all Firetide 5000 series Access Points.

The system requires a DHCP server. If your network has one, it can be used. If desired, you can use the DHCP server built into the FWC2050.

## Logging In

| beliake conserviting augebare"<br>Login Help |       | FWC 2050<br>Firetide WLAN Controller |
|----------------------------------------------|-------|--------------------------------------|
|                                              |       |                                      |
|                                              | Login |                                      |

The default IP address for the FWC2050 is 192.168.224.250.

Log in to your FWC2050 Wireless Management System administrative interface for the first time at http://192.168.224.250, using the default username (admin) and password (password)

Firetide recommends that you change the user name and password, and the default IP address.

## Chapter 4 Access Point Tab

### Discovery

Firetide HotPoint 5000 Access Points can operate as stand-alone devices, or be associated with Firetide Wireless Controllers. Controllerbased operation, called Managed Mode, offers many additional features, including roaming. The Controller can auto-discover and manage the access points in the same layer-2 domain, or across a layer-3 domain, but certain conditions must be met

#### Discovery for Initial Setup

New or factory-reset APs operate in stand-alone mode, unaware of the existence of the Controller. The Controller can discover these units as long as they are on the same layer-2 subnet. Once an AP is discovered, it switches into Managed Mode. APs in Managed Mode will look for a Controller whenever they reboot, using IP multicast.

Access Points in stand-alone mode (including any factory-reset APs) can only be discovered within the local subnet.

At the end of the discovery process, each discovered AP will be running a controller-based software image and will have attached itself to the controller that discovered it. It will be ready to accept client connections.

#### **Re-Discovery**

Once an AP has been discovered, it remains a Managed AP until it is factory reset. Managed APs will actively look for the Controller after a reboot. This process uses IP multicast, and can work across multiple subnets, if you enable multicast routing for address 224.0.100.250 between controller and the APs. Alternately, you can enable DHCP option 43 on the DHCP server and provide the controller's IP address. APs will get their address via this DHCP server and get the controller's IP as part of the option 43.

For the discovery process to work, the FWC 2050 and the APs must be running compatible firmware versions. Contact Firetide for details on firmware levels. In addition, DHCP service must be available, either from a system-wide DHCP server or via the DHCP service offered by the FWC2050.

#### Last Discovered

| firetide                             |              |            |           |            |              | FWC 2050<br>Firetide WLAN Controller |
|--------------------------------------|--------------|------------|-----------|------------|--------------|--------------------------------------|
| Access Point                         | Configuratio | n Monitor  | Maintenan | ce Plans   | Diagnostics  | LOGOUT                               |
| liscovery                            |              |            |           |            |              |                                      |
|                                      |              |            |           |            |              |                                      |
| <ul> <li>Discovery Wizard</li> </ul> | I Last I     | Discovered |           |            | 0            |                                      |
|                                      |              |            | IP 🔶 MA   | ۰.<br>۱C ¢ | ()<br>Name + |                                      |

The results of the auto-discovery are shown in the "Last Discovered" page under Discovery menu. Access Points can also be added manually.

#### Configuration and Image Upgrade on the AP

After each reboot of an access point AP, the AP will look for its Controller, using multicast. Upon reconnecting, the AP and Controller will re-synchronize on firmware levels and AP settings. As part of this state machine, the AP will load any new firmware image posted to the controller. It will also synchronize to any configuration changes that were done on the controller while the AP was offline.

#### Managed AP List

| firetide<br>able connectivity anywhere<br>Access Point                                                           | Configurati   | on     | Monit  | or Mainten  | ance Plans | Diagno                                                                                                    | ostics                |             |                                                                                                    | FWC 205<br>Firetide WLAN Contro |
|----------------------------------------------------------------------------------------------------|---------------|--------|--------|-------------|------------|----------------------------------------------------------------------------------------------------|-----------------------|-------------|----------------------------------------------------------------------------------------------------|---------------------------------|
| scovery                                                                                                    |               |        |        |             |            |                                                                                                    |                       |             |                                                                                                    |                                 |
| Discovery Wizard                                                                                                 | Man           | aged A | P List | t-          |            |                                                                                                    |                       |             | •                                                                                                    |                                 |
| Last Discovered                                                                                                  | : Man<br>Edit | aged A |        |             | • Model ¢  | Name 🔶                                                                                                    | Status 🔶              | Group Name¢ | •                                                                                                    |                                 |
| and the second second second second second second second second second second second second second second second |               | -      | ¢      | A 1994 1995 |            | a service and the service of the service of the ser | Status 🔶<br>Connected | Group Name¢ | <ul> <li>2</li> <li>1</li> <li>1&lt;</li></ul> |                                 |

This displays a list of APs currently under management, and allows you to edit their settings.

#### **Discovery Wizard**

If all APs were not discovered, run the Discovery Wizard.

| <b>Offiretide</b><br>Relable connectivity anywhere<br>Access Point                                                                                                    | onfiguration Monitor Maintenance Plans Diagnostics                                                                                                    |   | FWC 2050<br>Firetide WLAN Controller |
|----------------------------------------------------------------------------------------------------|----------------------------------------------------------------------------------------------------|---|--------------------------------------|
| Discovery                                                                                                    | ······                                                                                                    |   |                                      |
| > Discovery Wizard                                                                                                    | :: Discovery Wizard                                                                                                    | 0 | -                                    |
| <ul> <li>Last Discovered</li> <li>Managed AP List</li> </ul>                                                                                                    | Step 1 of 3 : Choose state of Access Points                                                                                                    |   |                                      |
|                                                                                                    | In simple steps FWC2050 can discover your supported Access Points in the network.                                                                                                    |   |                                      |
|                                                                                                    | Please select the state of the Access Points                                                                                                    |   |                                      |
|                                                                                                    | Access Points are already installed     I am not sure                                                                                                    |   |                                      |
| Gfiretide                                                                                                    |                                                                                                    |   | FWC 2050<br>Firetide WLAN Controller |
| A CONTRACTOR OF A CONTRACTOR OF A CONTRACTOR O | onfiguration Monitor Maintenance Plans Diagnostics                                                                                                    |   | LOGOUT                               |
| Discovery                                                                                                    |                                                                                                    |   |                                      |
| Discovery Wizard                                                                                                    | : Discovery Wizard                                                                                                    | ۲ |                                      |
| <ul> <li>Last Discovered</li> <li>Managed AP List</li> </ul>                                                                                                    | Step 2 of 3 : Choose Network Layout                                                                                                    |   |                                      |
|                                                                                                    | Select how the access points are connected to the controller                                                                                                    |   |                                      |
|                                                                                                    | <ul> <li>Access Points and Controller are connected directly or through a backend in same L2 network</li> <li>Access Points and Controller are in different L3 Network(different VLAN or behind router)</li> </ul> |   |                                      |
| <b>G</b> firetide                                                                                                    |                                                                                                    |   | FWC 2050<br>Firetide WLAN Controller |
| Access Point Co                                                                                                    | onfiguration Monitor Maintenance Plans Diagnostics                                                                                                    |   | LOGOUT                               |
| Discovery                                                                                                    |                                                                                                    |   |                                      |
| Piscovery Wizard                                                                                                    | Biscovery Wizard                                                                                                    | ۲ |                                      |
| <ul> <li>Last Discovered</li> <li>Managed AP List</li> </ul>                                                                                                    | Step 3 of 3 : Select Access Points to manage                                                                                                    |   |                                      |
|                                                                                                    | Model 🔶 IP 🔶 MAC                                                                                                    |   |                                      |
|                                                                                                    | No Access Points Found.                                                                                                    |   |                                      |
|                                                                                                    | CANCEL BACK ADD                                                                                                    |   |                                      |

#### **Manual Additions**

You will be asked to choose between two options:

- **Option 1 Add new factory-defaulted APs:** Add new factory defaulted AP. This option should be chosen during staging the process. Here the controller and APs are going to be taken out of the box and configured for deployment.
- **Option 2 Add existing installed APs:** Add existing installed APs. This option should be chosen in scenarios where APs are already deployed and running, and need to be attached to a controller. Depending upon the network topology, you may need to provide the controller with a range of IP addresses to search during discovery.

When the process finishes, you will be presented with a list of APs, their model numbers, their IP and their Ethernet MAC addresses. You can then choose the APs to be managed under this controller. Once this is done, the AP will be upgraded to the controller-based image.

## System Menu

#### General Settings

| <b>Contractive</b><br><b>Reliable connectivity anywhere</b><br>Access Point                                           | Configuration M                                                 | nitor Maintenance Plans Diagnostics                                                                                                    | FWC 2050<br>Firetide WLAN Controller       |
|----------------------------------------------------------------------------------------------------|-----------------------------------------------------------------|----------------------------------------------------------------------------------------------------|--------------------------------------------|
| System   Wireless                                                                                                    | Security   Profile   WI                                         | AN Network   Captive Portal                                                                                                    |                                            |
| <ul> <li>General</li> <li>Time</li> <li>IP/VLAN</li> <li>DHCP Server</li> <li>Certificates</li> <li>Alerts</li> </ul> | General Setti     Name     Country/Region     Controller Locati | - wc408102<br>United States •                                                                                                    |                                            |
| Name:                                                                                                    |                                                                 | This is the FWC2050 name. By default, the name is I name as soon as possible after setting up. The name hyphens, and must be 31 characters or less. | 5 5                                        |
| Country/Regi                                                                                                    | on:                                                             | This field displays the region of operation for the FWG<br>FWC2050. You must select a country or region.                                            | C2050 and the Access Points managed by the |
|                                                                                                    |                                                                 |                                                                                                    |                                            |

**Controller Location Code:** This field defines the identifying code for the controller.

#### Time Settings

| Access Point<br>System Wireless                                                                      | Configuration Monitor                                                                   | Maintenance Plans Diagnostics<br>vork   Captive Portal                                                                                                    | FWC 2050<br>Firetide WLAN Controller |
|----------------------------------------------------------------------------------------------------|-----------------------------------------------------------------------------------------|----------------------------------------------------------------------------------------------------|--------------------------------------|
| > General                                                                                            | Time Settings                                                                           | ۲                                                                                                    |                                      |
| <ul> <li>Time</li> <li>IP/VLAN</li> <li>DHCP Server</li> <li>Certificates</li> <li>Alerts</li> </ul> | Time Zone<br>Current Time<br>NTP Client<br>Use Custom NTP Server<br>Hostname/IP Address | USA-Pacific         •           Wed Dec 31 19:20:51 PST 1969         •           ● enable         •           □         •           0.pool.ntp.org         • |                                      |

This page lets you configure the time-related settings of your FWC2050 and managed Access Points.

| Time Zone:             | Select the appropriate local time zone for your region or country.                                                                                                    |
|------------------------|----------------------------------------------------------------------------------------------------|
| Current Time:          | Shows the current time. You cannot set the time; you must use an NTP server.                                                                                                    |
| NTP Client:            | Defines the Network Time Protocol (NTP) server used to synchronize the clock of the FWC2050 and managed Access Points.                                                                                                    |
|                        | Check this box if you wish to use an alternate NTP Server. By default, the Firetide NTP server (time. firetide.com) is used by the Access Point. Further information about NTP servers can be found at http://support.ntp.org/bin/view/Servers/WebHome |
| Hostname / IP Address: | Provide the host name or IP address of the NTP server, if you are using a custom NTP server.                                                                                                    |

### **IP Settings**

| Contractive connectivity anywhere<br>Reliable connectivity anywhere<br>Access Point                  | Configuration Monitor                                                                                                    | Maintenance Plans Diagnostics          | FWC 2050<br>Firetide WLAN Controller |
|----------------------------------------------------------------------------------------------------|----------------------------------------------------------------------------------------------------|----------------------------------------|--------------------------------------|
| > General                                                                                            | IP Settings                                                                                                    | 0                                      |                                      |
| <ul> <li>Time</li> <li>TP/VLAN</li> <li>DHCP Server</li> <li>Certificates</li> <li>Alerts</li> </ul> | IP Address<br>IP Subnet Mask<br>Default Gateway<br>Primary DNS Server<br>Secondary DNS Server<br>WINS Server                                                                                                    | 10.0.3.68<br>255.255.255.0<br>10.0.3.1 |                                      |
|                                                                                                    | Management VLAN Set                                                                                                    | tings 💿                                |                                      |
|                                                                                                    | Management VLAN           Image         Image< | 1<br>1                                 |                                      |

This page lets you to configure the Management IP address setting of the FWC2050. It has the following options:

| IP Address:           | This is the IP address of the FWC2050. The default IP address is 192.168.224.250. To change it, enter an available IP address from the address range used on your LAN.                                                                                                    |
|-----------------------|----------------------------------------------------------------------------------------------------|
| IP Subnet Mask:       | Enter the subnet mask value used on your LAN. The default value is 255.255.255.0.                                                                                                    |
| Default Gateway:      | Enter the IP address of the gateway for your LAN.                                                                                                    |
| Primary DNS Server:   | Enter the IP address of the Primary Domain Name Server (DNS) that you want to use.                                                                                                    |
| Secondary DNS Server: | Enter the IP address of the Secondary Domain Name Server (DNS) that you want to use.                                                                                                    |
| WINS Server:          | Enter the IP address of the WINS server that you want to use.                                                                                                    |
| Management VLAN:      | Management VLANs are used for managing traffic (Telnet, SNMP, and HTTP) to and from the FWC2050 and managed Access Points. Frames belonging to the Management VLAN are not given any 802.1Q header when sent over the trunk. If a port is in a single VLAN, it can be untagged, but if the port needs to be a member of multiple VLANs, it must be tagged. The Management VLAN value must be between 1 and 4094. |
| Untagged VLAN:        | When checked, this option allows one VLAN to be configured as an "untagged VLAN". When the FWC2050 sends frames associated with the untagged VLAN out the Ethernet interface, those frames will be untagged. When the FWC2050 receives untagged traffic from the Ethernet interface, those frames are assigned to the untagged VLAN.                                                                             |
|                       | If unchecked, the FWC2050 tags all outgoing Ethernet frames, and only accepts incoming frames that are tagged with known VLAN IDs.                                                                                                    |
|                       | <b>Note:</b> The untagged VLAN checkbox should only be unchecked if the hubs or switches on your LAN support the 802.1Q VLAN standard. Likewise, the untagged VLAN value should only be changed if the hubs and switches on your LAN support the 802.1Q standard.                                                                                                    |
|                       | Changing either of these values will result in a loss of IP connectivity if the hubs and switches on your network have not yet been configured with the corresponding VLANs.                                                                                                    |

#### **DHCP Server List**

| Connectivity anywhere<br>Access Point                                                | Configuration  | Monite      | or Mainte     | nance Plans   | Diagnostics       |            |          |                      | FWC 2050<br>Firetide WLAN Controller |
|--------------------------------------------------------------------------------------|----------------|-------------|---------------|---------------|-------------------|------------|----------|----------------------|--------------------------------------|
| System   Wireless                                                                    | Security Profi | le   WLAN I | Network   Cap | tive Portal   |                   |            |          |                      |                                      |
| > General                                                                            | DHCP S         | Server List | :             |               |                   |            |          |                      |                                      |
| <ul> <li>Time</li> <li>IP/VLAN</li> </ul>                                            | Select         | VLAN 🗘 🗄    | IP Network 🔶  | Subnet Mask 🕈 | Default Gateway 🔶 | Start IP 🔶 | End IP 🔶 | Primary DNS Server 🕈 | Secondary DNS Server 🔶 WII           |
| <ul> <li>&gt; DHCP Server</li> <li>&gt; Certificates</li> <li>&gt; Alerts</li> </ul> |                |             |               |               |                   |            |          |                      |                                      |

Displays a list of DHCP Servers configured on the FWC2050.

| <b>o</b> firetide                                                                                                    |                                    |                                                                                                    |                | FWC 2050                                                                                                    |
|----------------------------------------------------------------------------------------------------|------------------------------------|----------------------------------------------------------------------------------------------------|----------------|----------------------------------------------------------------------------------------------------|
| Access Point Configuration                                                                                            | Monitor Maintenan                  | ce Plans Diagnost                                                                                                    | tics           |                                                                                                    |
| System Wireless Security Profile                                                                                      | WLAN Network   Captive             | Portal                                                                                                    |                |                                                                                                    |
| <ul> <li>General</li> <li>Time</li> <li>IP/VLAN</li> <li>DHCP Server</li> <li>Certificates</li> <li>Alerts</li> </ul> | rver List<br>/LAN \$ IP Network \$ | Add DHCP Server<br>DHCP Settings<br>Use VLAN Interface<br>VLAN<br>IP Network<br>Subnet Mask<br>Default Gateway<br>Start IP<br>End IP<br>Use Default DNS Server<br>Primary DNS Server<br>Use Default WINS Server<br>Use Default WINS Server<br>WINS Server |                | > ◆       Primary DNS Server ◆       Secondary DNS Server ◆       WII                                            |
| Use VLAN Interface:                                                                                                   | Enable this o                      | ption to provide                                                                                                    | IP addresses   | to clients in a specified VLAN.                                                                                  |
| DHCP Server VLAN ID:                                                                                                  | Enter DHCP s                       | erver VLAN ID. Th                                                                                                    | ne VLAN ID ra  | nge is between 1 and 4094.                                                                                       |
| IP Network:                                                                                                    |                                    | -                                                                                                    |                | I Interface" is enabled. This provides the IP address for<br>I is not selected the FWC2050 management IP/VLAN is |
| Subnet Mask:                                                                                                    | Enter the sub                      | onet mask that wi                                                                                                    | ll be assigned | to clients by the Server.                                                                                        |
| Gateway IP Address:                                                                                                   | Enter the IP                       | address of the de                                                                                                    | fault gateway  |                                                                                                    |
| Starting IP Address:                                                                                                  | Enter the sta                      | rting IP address o                                                                                                    | of the range t | hat can be assigned by the Server.                                                                               |
| Ending IP Address:                                                                                                    | Enter the end                      | ding IP address of                                                                                                    | the range th   | at can be assigned by the Server.                                                                                |

**Use Default DNS Server:** This option allows the FWC2050 DNS server to be provided to the clients of the specified VLAN.

**Primary DNS Server:** Enter the IP address of the primary DNS server for the network.

**Secondary DNS Server:** Enter the IP address of the secondary DNS Server for the network.

WINS: This displays WINS server configuration on the FWC2050 for all configured VLANs.

#### **Certificates**

| ofiretide<br>eliable connectivity anywhere"<br>Access Point | Configuration Monitor            | Maintenance Plans Diagnostics | FWC 2050<br>Firetide WIAN Controller |
|-------------------------------------------------------------|----------------------------------|-------------------------------|--------------------------------------|
|                                                             | Security   Profile   WLAN Networ |                               | (10000)                              |
| system i wireless i :                                       | Security   Profile   WLAN Networ |                               |                                      |
|                                                             |                                  |                               |                                      |
| > General                                                   | Add Certificates                 | 0                             |                                      |
| Time                                                        | Password                         | ••••••                        |                                      |
| <ul><li>Time</li><li>IP/VLAN</li></ul>                      |                                  | Browse                        |                                      |
| Time                                                        | Password                         |                               |                                      |

This option lets you add security certificates to your system. There are three elements:

| Password:               | Encrypts the Controller Key.                                             |
|-------------------------|--------------------------------------------------------------------------|
| Controller Key:         | The private key used by the Controller to decrypt messages.              |
| Controller Certificate: | The public key of the Controller. The default key is signed by Firetide. |
| CA Certificate:         | The signed certificate of the Certificate Authority.                     |

All keys and certificates are in PEM format.

#### Alerts

#### Syslog Configuration

| Contractive Petiable connectivity anywhere<br>Access Point                      | Configuration Monitor M                   | aintenance Plans Diagnostics | FWC 2050<br>Firetide WIAN Controller |
|---------------------------------------------------------------------------------|-------------------------------------------|------------------------------|--------------------------------------|
| System Wireless                                                                 | Security   Profile   WLAN Network         | Captive Portal               |                                      |
| <ul> <li>General</li> <li>Time</li> </ul>                                       | Syslog Settings                           | 0                            |                                      |
| > IP/VLAN                                                                       | Enable Syslog<br>Syslog Server IP Address |                              |                                      |
| <ul> <li>DHCP Server</li> <li>Certificates</li> </ul>                           | Server Port Number                        | 514                          |                                      |
| <ul> <li>Alerts</li> <li>SysLog</li> <li>Alarms</li> <li>Email Setup</li> </ul> |                                           |                              |                                      |

This page lets you configure the settings to connect to a Syslog server.

| Enable Syslog:            | Enable the Syslog settings, if you have a Syslog server on your network.                                                |
|---------------------------|----------------------------------------------------------------------------------------------------|
| Syslog Server IP Address: | Enter the IP address to which the FWC2050 and managed Access Points will send all SysLogs, if SysLog option is enabled. |
| Port:                     | Enter the port number at which your Syslog server is configured to listen to requests.                                  |

#### Alarm Actions

| <b>Ofiretide</b><br>Miable connectivity anywhere<br>Access Point | Configuration | Ionitor Maintenance Plans                 | Diagnostics               | FWC 2050<br>Firetide WLAN Controlle |
|------------------------------------------------------------------|---------------|-------------------------------------------|---------------------------|-------------------------------------|
| ystem   Wireless                                                 |               | /LAN Network   Captive Portal             |                           |                                     |
| General                                                          | Alarm Actio   | 15                                        | ۲                         |                                     |
| Time                                                             | Severity 🔶    | Action 🔶 Email Addres                     | s 🔶                       |                                     |
| <ul> <li>IP/VLAN</li> <li>DHCP Server</li> </ul>                 | Minor         | No Action -                               |                           |                                     |
| Certificates                                                     | Normal        | No Action 👻                               |                           |                                     |
| v Alerts                                                         | Major         | Add To Syslog 👻                           |                           |                                     |
| » SysLog                                                         | Critical      | Add To Syslog 🔹                           |                           |                                     |
| <ul> <li>Alarms</li> <li>Email Setup</li> </ul>                  |               | No Action<br>Add To Syslog<br>Send E-mail | anaanaanaanaanaanaanaan - |                                     |

This screen lets you define actions to be taken for the four defined alarm conditions. For each condition, you can do nothing, write to syslog, or generate an email to a defined email address.

#### Alarm Email Configuration

| firetide<br>able connectivity anywhere<br>Access Point | Configuration Monitor M           | Maintenance Plans | Diagnostics | FWC 205<br>Firetide WLAN Control |
|--------------------------------------------------------|-----------------------------------|-------------------|-------------|----------------------------------|
| stem Wireless                                          | Security   Profile   WLAN Network | Captive Portal    |             |                                  |
| General                                                | Email Configuration               |                   | •           |                                  |
| Time<br>IP/VLAN                                        | Server Address                    |                   |             |                                  |
| DHCP Server                                            | Port                              | 25                |             |                                  |
| Certificates                                           | Sender E-Mail Address             |                   |             |                                  |
| * Alerts                                               | UserName                          |                   |             |                                  |
| » SysLog<br>» Alarms                                   | Password                          |                   |             |                                  |
| » Email Setup                                          |                                   |                   |             |                                  |

Alarm messages via email require that a mail server be defined.

| Server Address: | Enter the address or name of the mail server (e.g. smtp.firetide.com)             |
|-----------------|-----------------------------------------------------------------------------------|
| Port:           | Enter the port on which the mail server receives mail.                            |
| User Name:      | Enter the 'user name' that identifies the Controller that is sending the message. |
| Password:       | Enter the email system password defined for the account.                          |

## Wireless

#### Wireless - Basic and Advanced

Wireless Settings for Basic and Advanced are similar; except that Advanced allows you to configure settings per Group.

| n   Wireless   Sec             | urity   Profile   WLAN Network   Capti   | ve Portal                                                   |                                          | nfiguration Monitor Maintena                                                                                                    |                                                                              |
|--------------------------------|------------------------------------------|-------------------------------------------------------------|------------------------------------------|----------------------------------------------------------------------------------------------------|------------------------------------------------------------------------------|
| <mark>ic</mark><br>adio On/Off | Basic Wireless Settings                  | 0                                                           | Basic                                    | Advanced Wireless Settings                                                                                                    |                                                                              |
| ireless<br>nannel Allocation   | 802.11b/bg/ng 802.11a/na                 |                                                             | Advanced     » Radio On/Off     wireless | Group-1 Group-2                                                                                                    |                                                                              |
| » RF Management<br>Advanced    | Wireless Mode<br>Data Rate               | 802.11ng •<br>Best •                                        | » QoS Settings<br>» RF Management        | 802.11b/bg/ng 802.11a/na                                                                                                    |                                                                              |
|                                | Channel Width                            | 40 MHz 👻                                                    |                                          | Wireless Mode                                                                                                    | 802.11ng -                                                                   |
|                                | Guard Interval                           | Auto 👻                                                      |                                          | Data Rate                                                                                                    | Best -                                                                       |
|                                | RTS Threshold (0-2347)                   | 2347                                                        |                                          | Channel Width<br>Guard Interval<br>RTS Threshold (0-2347)<br>Fragmentation Length (256-2346)<br>Beacon Interval (100-1000)<br>Aggregation Length (1024-65535)<br>AMPDU<br>RIFS Transmission | 40 MHz *                                                                     |
|                                | Fragmentation Length (256-2346)          | 2346                                                        |                                          |                                                                                                    | Auto ×                                                                       |
|                                | Beacon Interval (100-1000)               | 100                                                         |                                          |                                                                                                    | 2347                                                                         |
|                                | Aggregation Length (1024-65535)<br>AMPDU | enable disable                                              |                                          |                                                                                                    | 2346                                                                         |
|                                | RIFS Transmission                        | <ul> <li>enable</li> <li>enable</li> <li>disable</li> </ul> |                                          |                                                                                                    | 100                                                                          |
|                                | DTIM Interval (1-255)                    | 3                                                           |                                          |                                                                                                    | 65535                                                                        |
|                                | Preamble Type                            | Auto   Long                                                 |                                          |                                                                                                    | <ul> <li>enable</li> <li>disable</li> <li>enable</li> <li>disable</li> </ul> |
|                                | AP Name 🔶 Access Poin                    | t Channel                                                   |                                          | DTIM Interval (1-255)                                                                                                    |                                                                              |
|                                | AP Name Access Point                     | t Ghanner                                                   |                                          | Preamble Type                                                                                                    | Auto O Long                                                                  |

Wireless Mode: This option is enabled when Channel Allocation is disabled. In addition to the default 802.11ng mode, you can also choose 802.11b or 802.11bq. In 802.11bq mode, both 802.11n and 802.11q compliant devices can be used with the AP. If you select this option and other settings on this screen are disabled, select the Turn Radio On radio button to enable options on this screen.

- Data Rate: This configuration specifies the rate of data frames from AP towards clients. Selecting any value other than best means that the rate will adapt up to the configured rate. Selecting a lower rate is helpful in scenarios where the radio environment is very noisy resulting in high bit errors. A lower rate may impact data throughput negatively.
- Channel Width (11n): This configures the width of operation of the selected channel and is valid only in 802.11ng or 802.11na modes. The default value is 40 MHz. A wider channel improves the performance, but some legacy devices can only operate on either 20 MHz.
- Guard Interval (11n): This is the interval between two consecutive symbols in a radio transmission. Legacy devices (802.11b or 802.11g) operate with a long guard interval while 802.11n devices can move between short and long. The default is Auto. Firetide recommends leaving this setting at Auto.

**RTS Threshold:** If the packet size is equal to or less than this threshold, the data frame is transmitted immediately. If the size is larger than the specified value, then the transmitter must send out an RTS packet, and then must wait for the receiving station to send back a CTS before sending the actual packet data.

**Fragmentation Length:** This is the maximum packet size used for fragmentation. Packets larger than this size will be fragmented. The Fragment Threshold value must be larger than the RTS Threshold value.

**Beacon Interval:** Sets the time period between transmissions of the AP beacon signal.

**Aggregation Length:** Specifies the maximum permitted length of aggregated frames.

**AMPDU:** Enables aggregation of several MAC frames into a single large frame to achieve higher throughput. Enabling AMPDU may sometimes lead to better network performance.

**RIFS Transmission:** Enables Reduced Interframe Space option. Enabling RIFS may lead to better network performance.

DTIM Interval: This sets the desired Delivery Traffic Indication Message or the data beacon rate. It indicates the message period in multiples of beacon intervals. This value must be between 1 and 255.

Preamble Type: Long transmit preambles provide a more reliable connection or longer range. Short transmit preamble gives better performance. Auto handles both long and short preambles. The default is Auto.

Access Point Channel:

Each Managed Access Point channel can be individually selected. The Access Point mode is either set to the one enabled for the group, or, if the selected mode is not available on the Access Point, to the mode providing highest performance.

| A CONTRACTOR OF THE OWNER OF THE OWNER OWNER OF THE OWNER OWNER OWNER OWNER OWNER OWNER OWNER OWNER OWNER OWNER OWNER OWNER OWNER OWNER OWNER OWNER OWNER OWNER OWNER OWNER OWNER OWNER OWNER OWNER OWNER OWNER OWNER OWNE | figuration Monitor Maintenance Plans Diagnostics<br>nity Profile   WLAN Network   Captive Portal                                                                                                    | FWC 2050<br>Firetide WLAN Controller |
|----------------------------------------------------------------------------------------------------|----------------------------------------------------------------------------------------------------|--------------------------------------|
| * Basic                                                                                                    | : Channel Allocation                                                                                                    | 0                                    |
| » Radio On/Off<br>» Wireless<br>» Channel Allocation                                                                                                    | Automatic channel allocation    e enable   disable                                                                                                    |                                      |
| » RF Management Advanced                                                                                                    | Valid corporate channels                                                                                                    |                                      |
|                                                                                                    | 2.4 Ghz       1       2       3       4       5       6       7       8       9       10       11         Image: Comparison of the comparison of the comparison of |                                      |
|                                                                                                    | 5 Ghz       36       40       44       48       52       56       60       64       100       104       108       112       116       120       12         Image: Image: Image                                     | 124                                  |
|                                                                                                    | Prevent channel change during                                                                                                    |                                      |
|                                                                                                    | Active voice call <ul> <li>enable</li> <li>disable</li> <li>High Traffic Load</li> <li>enable</li> <li>disable</li> </ul>                                                                                                    |                                      |
|                                                                                                    | Schedule channel allocation                                                                                                    |                                      |
|                                                                                                    | Run channel allocation at     hr:     0     •       Run channel allocation every     m     t     w     t     f     s       Supervisional allocation every     w     t     f     s     s                                                                                                    |                                      |

Automatic Channel Allocation (ACA), when run, tries to optimize the channel allocation for access points based on clients, user data traffic load and observed nearby RF environment of access points in order to reduce interference. The algorithm takes into consideration interference, traffic load on the AP and neighborhood maps to come up with the best channel for an Access Point. This information, collected over the last 24 hours, is used by the controller to determine the best possible channel for the Access Point.

For this reason, Automatic Channel Allocation should be re-run 24 hours (or more) after an initial deployment, so that the algorithm has a good base of performance data for analysis. You can also schedule the algorithm to run at a specified time, or periodically.

ACA can be configured to allow allocation of only the specified channels. This ensures that the Access Points only use the channels allowed according to Administration policies. ACA can also be configured to not change channels on any Access Point through which there is data traffic or voice-call traffic (identified by the traffic in WMM voice priority queues).

#### Recommendations

- Selecting non-overlapping channels for channel allocation is a good practice e.g. for 2.4 GHz use channels 1,6,11.
- Having channel allocation scheduled once a day allows better management of available bandwidth during the day. It is best to schedule at times when least number of clients are expected to be connected.

Automatic Channel Allocation: Enables this mode.

Valid Corporate Channels: Lets you select permitted channels. The first check box allows all channels to be for either 2.4GHz or 5GHz to be selected.

**Prevent Channel Changing During:** Lets you delay changes for certain critical traffic. Enabling "Active voice call" or "High Traffic Load" prevents a channel change on an Access Point if the respective condition is true.

**Run Channel Allocation at:** Specify at what time of the day the channel allocation can modify access point RF configuration. **Run Channel Allocation every:** Specify weekly schedule for running channel allocation.

#### **RF** Management

Basic and Advanced RF Management settings are similar, but Advanced allows you to configure settings per Group.

| Reliable connectivity anywhere"<br>Access Point Cor                                                                                  | nfiguration Monitor Maintenance Plans Diagnostics                                                                                                    | Configuration Monitor Maintenance Plans Diagnostics                                                                                              |
|----------------------------------------------------------------------------------------------------|----------------------------------------------------------------------------------------------------|----------------------------------------------------------------------------------------------------|
| System   Wireless   Sec                                                                                                    | urity   Profile   WLAN Network   Captive Portal                                                                                                    | System   Wireless   Security   Profile   WLAN Network   Captive Portal                                                                           |
| * Basic                                                                                                    | ··· WLAN Healing                                                                                                    | Basic      RF Management                                                                                                    |
| <ul> <li>» Radio On/Off</li> <li>» Wireless</li> <li>» Channel Allocation</li> <li>» RF Management</li> <li>&gt; Advanced</li> </ul> | Maximum Neighbours to participate in Self-healing  - Self healing wait Time after AP Failure(mins)  1 -                                                       | Advanced     * Radio On/Off     * Wireless                                                                                                    |
|                                                                                                    | : Coverage Hole Detection                                                                                                    | » QoS Settings     WLAN Healing     Maximum Neighbours to participate in Self-healing 3 •                                                        |
|                                                                                                    | Periodic Coverage Hole Detection              enable              disable           Alert Severity For Coverage Hole              Critical              Major | Self healing wait Time after AP Failure(mins) 1 •                                                                                                |
|                                                                                                    |                                                                                                    | Coverage Hole Detection <ul> <li>enable</li> <li>disable</li> </ul> Alert Severity For Coverage Hole <ul> <li>Critical</li> <li>Major</li> </ul> |

Automatic WLAN Healing increases the transmit power of nearby Access Points to cover for an AP losing connection to the controller, or other loss. It works by periodically looking at the radio neighborhood maps and detecting any changes happening in the maps. This feature can be configured to wait for a specified time before any transmit power changes are done on neighboring Access Points to avoid short intermittent changes happening owing to surrounding environment. Configuration also allows selecting the number of neighboring Access Points which should increase Transmit power to cover for the down Access Point.

This feature is configured per Security Profile group and runs between the access points in the same group.

- Maximum neighbors to participate in Self-Healing: Maximum Number of neighboring access points which increase or decrease power to cover for a failing Access Point. Selecting "0" disables this feature. The number of neighbors to participate in healing should not be very large. Three to four usually suffices in most deployments. This avoids too many access points located close to increase power for a single failed Access Point.
- Self healing wait time after AP failure (in mins): Number of minutes to validate i.e. wait before confirming a failed Access Point and increasing transmit Power to cover the area. Self healing wait time should be configured to a value greater than AP reboot time usually two minutes. This allows for fluctuations in the power of nearby Access Points when Access Points are rebooted.

#### **Radio On-Off Times**

Radio On Settings can be set for the unit as a whole, or per Group.

| <b>Setiable connectivity anywhere</b><br>Access Point Con                                                               | nfiguration Monitor                                  | Maintenance Plan    | s Diagnostic                  | :5 | FWC 2050<br>Firetide WLAN Controlle |
|----------------------------------------------------------------------------------------------------|------------------------------------------------------|---------------------|-------------------------------|----|-------------------------------------|
| System   Wireless   Sec                                                                                                 | curity   Profile   WLAN Netwo                        | rk   Captive Portal |                               |    |                                     |
| v Basic                                                                                                    | :: Schedule                                          |                     | ۲                             |    |                                     |
| <ul> <li>Radio On/Off</li> <li>Wireless</li> <li>Channel Allocation</li> <li>RF Management</li> <li>Advanced</li> </ul> | Current Time<br>Schedule Radio On/Off<br>Schedule at | Wed Dec 31 16:18    | :45 PST 1969<br>:0 •<br>f s s |    |                                     |
|                                                                                                    | Schedule On<br>Duration                              |                     | ns : 0 •                      |    |                                     |

| Current Time:          | Enter the correct current time. If NTP service is enabled, this field displays the local time. |
|------------------------|------------------------------------------------------------------------------------------------|
| Schedule Radio On/Off: | Enables and disables this feature.                                                             |
| Schedule at:           | Specifies the time.                                                                            |
| Schedule On:           | Specifies the days of the week.                                                                |
| Duration:              | Specifies the length of on time.                                                               |

#### Advanced - QoS Settings

| Ofiretide:                                                                                                    |                                 |             |       |      |         |   |            | FWC 205<br>Firetide WLAN Contr |
|----------------------------------------------------------------------------------------------------|---------------------------------|-------------|-------|------|---------|---|------------|--------------------------------|
| Access Point Co                                                                                                    | nfiguration Monitor M           | laintenance | Plans | Diag | nostics |   |            | LOGOL                          |
| stem   <mark>Wireless</mark>   Se                                                                                                    | curity   Profile   WLAN Network | Captive Po  | ortal |      |         |   |            |                                |
| <ul> <li>Basic</li> <li>Advanced</li> <li>» Radio On/Off</li> <li>» Wireless</li> <li>&gt; Oos Settings</li> <li>» RF Management</li> </ul> | Advanced QoS Settings           | 1           |       |      |         |   |            |                                |
|                                                                                                    | Group-1 Group-2                 |             |       |      |         |   |            |                                |
|                                                                                                    | 802.11b/bg/ng 802.11            | a/na        |       |      |         |   |            |                                |
|                                                                                                    | AP EDCA parameters              |             |       |      |         |   |            |                                |
|                                                                                                    | Queue                           | AIFS        | cwMin | -    | cwMax   |   | Max Burst  |                                |
|                                                                                                    | Data 0 (Best Effort)            | 3           | 15    | •    | 63      | • | 0          |                                |
|                                                                                                    | Data 1 (Background)             | 7           | 15    | •    | 1023    | • | 0          |                                |
|                                                                                                    | Data 2 (Video)                  | 1           | 7     | •    | 15      | • | 3008       |                                |
|                                                                                                    | Data 3 (Voice)                  | 1           | 3     | •    | 7       | • | 1504       |                                |
|                                                                                                    | Station EDCA parameter          | s           |       |      |         |   |            |                                |
|                                                                                                    | Queue                           | AIFS        | cwMin |      | cwMax   |   | TXOP Limit |                                |
|                                                                                                    | Data 0 (Best Effort)            | 3           | 15    | •    | 1023    | - | 0          |                                |
|                                                                                                    | Data 1 (Background)             | 7           | 15    | •    | 1023    | • | 0          |                                |
|                                                                                                    | Data 2 (Video)                  | 2           | 7     | -    | 15      | - | 3008       |                                |
|                                                                                                    | Data 3 (Voice)                  | 2           | 3     | -    | 7       |   | 1504       |                                |

QoS settings on the access point control downstream traffic flowing from the AP to client (AP EDCA parameters) and the upstream traffic flowing from the client to the AP (station EDCA parameters).

| Data 3 | (Voice): | The highest priority queue, | , minimum delay; ideal for VOIP | and streaming media. |
|--------|----------|-----------------------------|---------------------------------|----------------------|
|--------|----------|-----------------------------|---------------------------------|----------------------|

- **Data 2 (Video):** The second highest priority queue, low delay. Video applications are routed to this queue.
- **Data 1 (Background):** Low priority queue with high throughput. Applications which are not time-sensitive but require high throughput can use this queue.
- Data 0 (Best Effort): The medium priority queue, medium delay. Most IP applications use this queue.

## **Security**

#### Basic

#### **Rogue AP Detection**

| Gfiretide<br>Retiable connectivity anywhere"                     |                             |                                             | FWC 2050<br>Firetide WLAN Controller |
|------------------------------------------------------------------|-----------------------------|---------------------------------------------|--------------------------------------|
| Access Point                                                     | Configuration Monitor M     | laintenance Plans Diagnostics               | LOGOUT                               |
| ™ Basic                                                          |                             |                                             | 54<br>2                              |
|                                                                  | Rogue AP                    | Ð                                           |                                      |
| <ul> <li>Basic</li> <li>» Rogue AP</li> <li>» MAC ACL</li> </ul> | Rogue AP Rogue AP Detection | <ul> <li>enable</li> <li>disable</li> </ul> |                                      |
| » Rogue AP                                                       | -                           | enable o disable Low -                      |                                      |

Unidentified access points that use the SSID of a legitimate network can present a serious security threat. Detecting rogue access points involves scanning the wireless environment on all available channels, looking for unidentified access points. These settings are applied to all managed APs.

An AP is defined as rogue if all of the following are true:

- 1. AP's Radio BSSID is observed by any of the managed APs,
- 2. AP is seen transmitting on the Ethernet side on the same L2 as the APs.
- 3. At least one client is connected to the AP.

Any AP not meeting all of the conditions above is classified as a neighbor. Neighbor APs can be rogue; until a client connects it is not possible to determine whether the AP is rogue or not.

Neighbor APs as well as rogue APs will be detected and maintained in the controller. The controller also maintains current count of the rogue APs as well rogue APs seen in the last 24 hours. All Neighbor as well as rogue APs will be displayed, up to a maximum of 512 APs.

Neighbor and rogue APs are detected by scanning, and the AP is off-channel during this time. Because the detection interval is long, it will take at least one such interval (and possibly more) for a rogue or neighbor AP to be detected and appear.

**Rogue AP Detection:** Disabled by default.

**Rogue Detection Interval:** The interval at which Rogue Detection required on run on FWC2050. The default Rogue Detection Interval is "Low".

Alert Severity: Sets the severity of the alarm when Rogue APs are detected.

#### This is a sample rogue and neighbor screen:

| Access Point Constant Constant | onfigurati<br>ecurity   Pi |                   |                    | Plans Di | agnostics |                          |          | 1060            | TUC |
|----------------------------------------------------------------------------------------------------|----------------------------|-------------------|--------------------|----------|-----------|--------------------------|----------|-----------------|-----|
| > Basic                                                                                                    | : Rogue AP                 |                   |                    |          |           |                          |          |                 |     |
| Advanced<br>» Roque AP                                                                                                    | Impo                       | ort Known List    | Brows              | e        |           | Merge      Replace       |          |                 |     |
| » MAC ACL                                                                                                    | Rogue                      | List              |                    |          |           |                          |          |                 |     |
| <ul> <li>Authentication</li> <li>Server</li> </ul>                                                                                                    |                            | MAC Address 🖨     | SSID 🔶             | Channel  | Privacy 🖨 | Last Beacon 🔶            | Туре     | Rogue Type      | N   |
|                                                                                                    |                            |                   |                    |          |           |                          | All 👻    | All 🗸           |     |
|                                                                                                    |                            | 00:26:f2:8b:20:30 | NG_11a             | 40       | Unsecured | Wed Dec 31 16:28:19 1969 | Neighbor | Unknown         |     |
|                                                                                                    |                            | 00:26:f2:8b:2c:00 | NG_11g_LoadBalance | 6        | Unsecured | Wed Dec 31 16:28:19 1969 | Neighbor | Unknown         |     |
|                                                                                                    |                            | 00:26:f2:8b:20:37 | NG_11a-7           | 40       | Unsecured | Wed Dec 31 16:28:19 1969 | Neighbor | Unknown         |     |
|                                                                                                    |                            | 00:26:f2:8b:20:20 | NG_11g             | 1        | Unsecured | Wed Dec 31 16:28:19 1969 | Neighbor | Unknown         |     |
|                                                                                                    |                            | 00:26:f2:8b:2c:10 | NG_11a_LoadBalance | 153      | Unsecured | Wed Dec 31 16:28:19 1969 | Neighbor | Unknown         |     |
|                                                                                                    |                            | 00:26:f2:8b:20:21 | NG_11g-1           | 1        | Unsecured | Wed Dec 31 16:28:19 1969 | Neighbor | Unknown         |     |
|                                                                                                    |                            | 00:26:f2:8b:20:22 | NG_11g-2           | 1        | Unsecured | Wed Dec 31 16:28:19 1969 | Neighbor | Unknown         |     |
|                                                                                                    |                            | 00:26:f2:8b:20:26 | NG_11g-6           | 1        | Unsecured | Wed Dec 31 16:28:19 1969 | Neighbor | Unknown         |     |
|                                                                                                    |                            | 00:26:f2:8b:20:27 | NG_11g-7           | 1        | Unsecured | Wed Dec 31 16:28:19 1969 | Neighbor | Unknown         |     |
|                                                                                                    |                            | 00:26:f2:8b:26:00 | NG_11g_LoadBalance | 6        | Unsecured | Wed Dec 31 16:28:19 1969 | Neighbor | Unknown         |     |
|                                                                                                    |                            |                   |                    |          |           |                          | F        | PREVIOUS   NEXT |     |

MAC ACL Restrictions can be applied to the unit, or per Group.

| Constitution of the second second sec | Configuration Monitor Maintenand              | ce Plans Diagnostics                  | FWC 2050<br>Firefide WLAN Controller |
|----------------------------------------------------------------------------------------------------|-----------------------------------------------|---------------------------------------|--------------------------------------|
| System Wireless                                                                                                    | Security   Profile   WLAN Network   Captive F | Portal                                | 0                                    |
| <ul> <li>» Rogue AP</li> <li>» MAC ACU</li> <li>» Authentication<br/>Server</li> <li>» Advanced</li> </ul>                                                                                                    | Import MAC List from a file<br>Treat ACL as   | Merge -<br>Browse<br>Allow  Deny      |                                      |
| Auvanceu                                                                                                    | Selected Wireless Clients MAC Address         | DELETE ADD Available Wireless Clients | s<br>¢                               |
|                                                                                                    |                                               | * MOVE                                |                                      |

Import MAC List from file: Allows you to import a list of MAC addresses.

Treat ACL as: Lets you specify whether the imported list is allow or deny.

Selected Wireless Stations: This table lists the stations that have been allowed access to the network through this Access Point. Click **Delete** to delete a wireless station from the Selected wireless clients table list. Enter a MAC address and Click **Add** to add the MAC address of the wireless stations to the Selected wireless clients table list.

Available Wireless Stations: This table lists the Wireless stations that are present in the vicinity of the Access Point. Click Refresh to update this list in the table. Select a station in the Available Wireless Stations table and click Move to move the station to the Selected wireless clients table.

#### **Authentication Server Selection**

This lets you select one of three authentication servers.

| Constitution<br>Constitution<br>Co | Configuration      | Monitor                        | Maintenance        | Plans | Diagnostics | FWC 2050<br>Firetide WLAN Controller |
|----------------------------------------------------------------------------------------------------|--------------------|--------------------------------|--------------------|-------|-------------|--------------------------------------|
| System   Wireless                                                                                                    | Security   Profile | WLAN Netw                      | ork   Captive Port | al    |             |                                      |
| * Basic                                                                                                    | : Choose A         | uthenticatio                   | n Server Type      |       | 0           |                                      |
| » Rogue AP<br>» MAC ACL                                                                                                    |                    | Authentica                     | tion Server        |       |             |                                      |
| » Authentication                                                                                                    | 0                  | External RADIU                 | JS Server          |       |             |                                      |
| Server<br>Advanced                                                                                                    | ۲                  | Internal Authentication Server |                    |       |             |                                      |
| - Hurtanced                                                                                                    |                    | External LDAP                  | Server             |       |             |                                      |
|                                                                                                    |                    |                                |                    |       |             |                                      |
|                                                                                                    | Internal           | Authenticati                   | on Server          |       | •           |                                      |
|                                                                                                    | Reauthentic        | ation Time (Se                 | conds) 0           |       |             |                                      |
|                                                                                                    | Update Gl          | obal Key Every                 | (Seconds) 0        |       |             |                                      |

|                                                                                                    |                    | Monitor Maintenanc                             |            | agnostics |               |   | FWC 2050<br>Firetide WLAN Controller |
|----------------------------------------------------------------------------------------------------|--------------------|------------------------------------------------|------------|-----------|---------------|---|--------------------------------------|
| System Wireless S                                                                                                  | Security   Profile | WLAN Network   Captive P                       | ortal      |           |               |   |                                      |
| * Basic                                                                                                    | Choose Aut         | •                                              |            |           |               |   |                                      |
| <ul> <li>» Rogue AP</li> <li>» MAC ACL</li> <li>» Authentication</li> <li>Server</li> <li>&gt; Advanced</li> </ul> |                    | Authentication Ser                             |            |           |               |   |                                      |
|                                                                                                    | ۲                  | External RADIUS Server                         |            |           |               |   |                                      |
|                                                                                                    | 0                  | Internal Authentication Se                     |            |           |               |   |                                      |
| 0                                                                                                    | 0                  | External LDAP Server                           |            |           |               |   |                                      |
|                                                                                                    | External R/        | ADIUS Server                                   | IP Address | Port      | Shared Secret | 0 |                                      |
|                                                                                                    | Primary Au         | thentication Server                            |            | 1812      | ·····         |   |                                      |
|                                                                                                    |                    | Authentication Server                          |            | 1812      |               |   |                                      |
|                                                                                                    | Primary Ac         | counting Server                                |            | 1813      | •••••         |   |                                      |
|                                                                                                    | Secondary .        | Accounting Server                              |            | 1813      | •••••         |   |                                      |
|                                                                                                    |                    | tion Time (Seconds)<br>bal Key Every (Seconds) | 0          |           |               |   |                                      |

- **Primary Authentication Server:** The Primary Authentication Server is the main Radius server used for authentication. The IP Address, Port, and Shared Secret information is required to communicate with Radius Server. The Shared Secret is shared between the Wireless Access Point and the Radius Server while authenticating the Wireless client.
- Secondary Authentication Server: A Secondary Authentication Server can be configured for use if the Primary Authentication Server fails or is unreachable. The IP Address, Port, and Shared Secret information is required to communicate with the Radius Server. The Shared Secret is shared between the Wireless Access Point and the Radius Server while authenticating the Wireless client.
- **Primary Accounting Server:** The Primary Accounting Server is used for accounting on the network. The IP Address, Port No., and Shared Secret information is required to communicate with Radius Server. The Shared Secret is shared between the Wireless Access Point and the Radius Server while authenticating the Wireless client.
- Secondary Accounting Server: A Secondary Accounting Server can be configured to use if the Primary Authentication Server fails or is unreachable. The IP Address, Port No., and Shared Secret information is required to communicate with Radius Server. The Shared Secret is shared between the Wireless Access Point and the Radius Server while authenticating the Wireless client.
- **Re-authentication Time (Seconds):** This is the time interval in seconds after which the supplicant will be authenticated again with the RADIUS Server. The default interval is 3600 seconds.
- **Update Global Key Every (Seconds):** Enable this option to have the Global Key changed according to the time interval specified. If enabled, enter the desired time interval. The default is enable, and the default interval is 1800 Seconds.